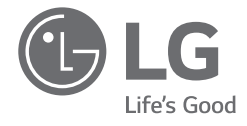

# *OWNER'S MANUAL NOTEBOOK*

*For the safe and convenient use of the product, please read this owner's manual before use.*

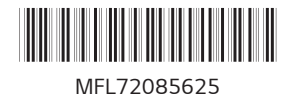

*www.lg.com*

*Copyright © 2023 LG Electronics Inc. All Rights Reserved*

## *Contents*

*ENGLISH*

**ENGLISH** 

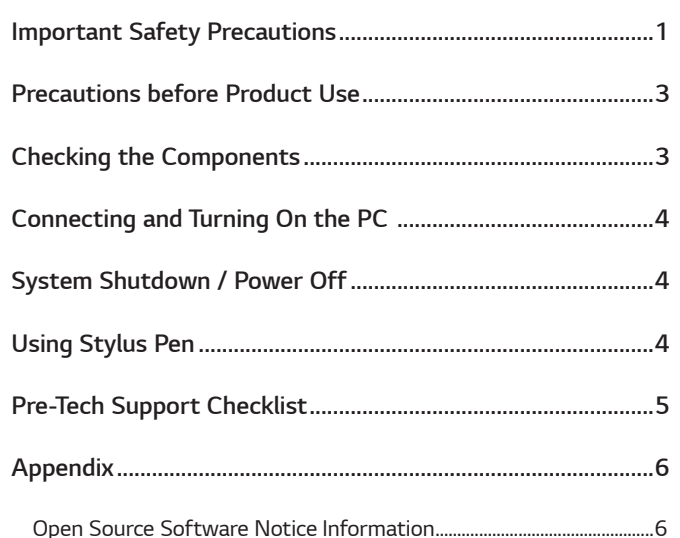

## *Important Safety Precautions*

*Check the following 'Important Safety Precautions' to prevent unexpected danger or damage in advance.*

*'Important Safety Precautions' is divided into 'WARNING' and 'CAUTION.'*

- **!** *WARNING: Noncompliance with the instruction may cause serious physical damage or fatal injuries.*
- **!** *CAUTION: Noncompliance with the instruction may cause minor damage to the body or the machine.*

#### **2** NOTE

• *For more information on safety precautions, refer to LG PC Manuals.* 

#### *While Using the Product*

#### **!** *WARNING*

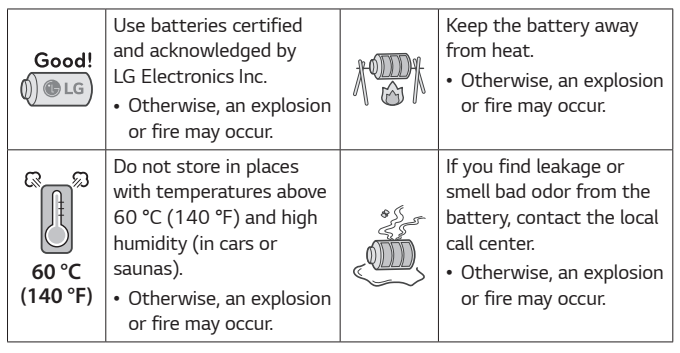

*ENGLISH*

**ENGLISH** 

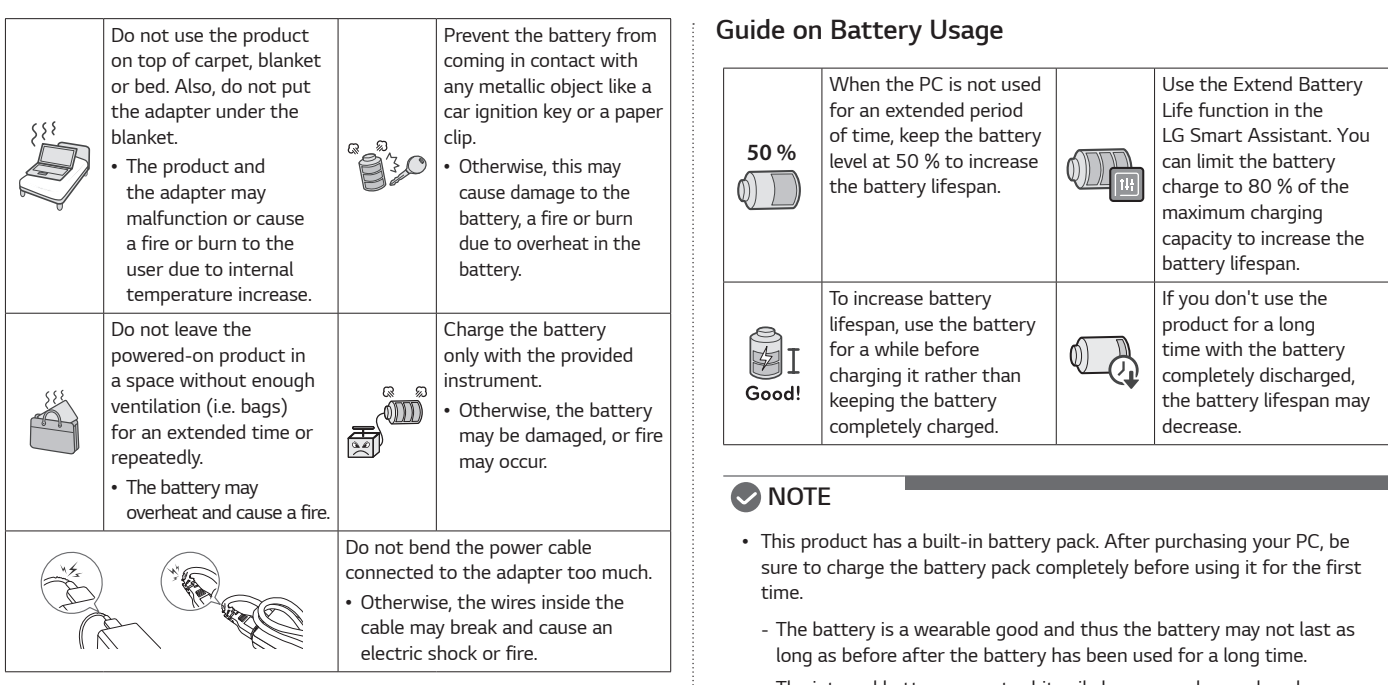

- *- The internal battery cannot arbitrarily be removed or replaced. Removing it may void the warranty.*
- *- If you need to disassemble or replace the battery, please contact the designated Call Center.*
- *- We charge a fee for removing or replacing the battery.*
- *- For the safe use of the product, the charge level may be adjusted or blocked from the product when the excessive reduction in battery capacity is detected. Since the battery is a consumable item, if the runtime has been significantly reduced, please replace the battery.*

## <span id="page-3-0"></span>*Precautions before Product Use*

**ENGLISH** *ENGLISH*

*Any malfunction in the built-in solid state drive (SSD) may result in loss of stored data. You must back up all critical user data to an external storage device (USB HDD, memory card, etc.).* 

*If you shut the system down before it is completely loaded, the product may not shut down properly. Shut down the system after it is completely*  loaded. (It takes about one or two minutes to completely load the system *and may vary depending on the conditions.)* 

*Some details may differ depending on the PC model and software version.*

For the convenience of users, LG PC Manuals are provided in an electronic *format.*

*For more information on how to use the PC, refer to LG PC Manuals.*

*In the search window of the Windows taskbar, search LG PC Manuals and run it.*

#### *NOTE*

• *It is recommended to use the PC by connecting to the Internet in order to keep the LG PC Manuals latest.* 

#### *Checking the Components*

- *PC Main Body Owner's Manual Adapter*
- *Power Cable<sup>1</sup> Stylus Pen*
- *1 For the power cable, the normal power cable or USB-C™ power cable is provided. The USB-C™ power cable only supports power supply and USB 2.0 specifications.*

**!** *CAUTION • Do not use the power cable for other purposes than power supply.*

#### *MOTE*

• *Depending on the model, additional components (LAN adapter, etc.) may be provided.* 

## <span id="page-4-0"></span>*Connecting and Turning On the PC*

*1 Connect the adapter to the USB-C™ port on the PC.*

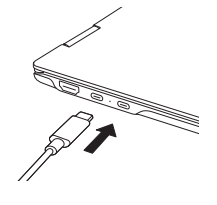

*2 Press the power button to turn on the PC.*

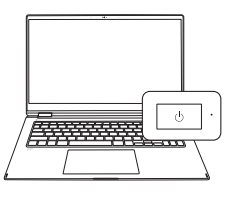

**!** *CAUTION • Do not use any other adapter than the one that was provided with the PC.* 

## *System Shutdown / Power Off*

*Press the [ ] key or [Ctrl] + [ESC] to display the Start menu.*

- Press the Start button [  $\begin{bmatrix} 1 \\ 1 \end{bmatrix}$  > Power button  $\begin{bmatrix} 1 \\ 0 \end{bmatrix}$  and select *[Shut down].*

#### *Using Stylus Pen*

*If you use the Stylus Pen for the 16T90SP model, you can do fine touch operations that are difficult with fingers.*

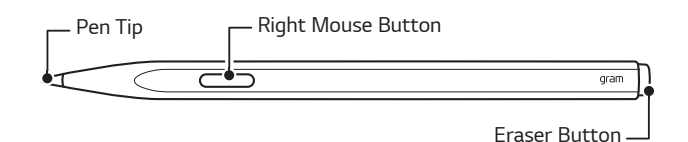

#### *Basic Usage*

#### *If you are using the Stylus Pen for the first time, make sure that you activate the pen first.*

*Attach the gram logo side of the Stylus Pen to the magnetic connector on the right side of the keyboard to activate the Stylus Pen.*

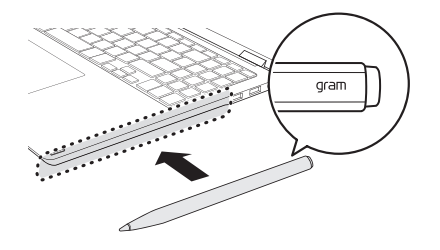

<span id="page-5-0"></span>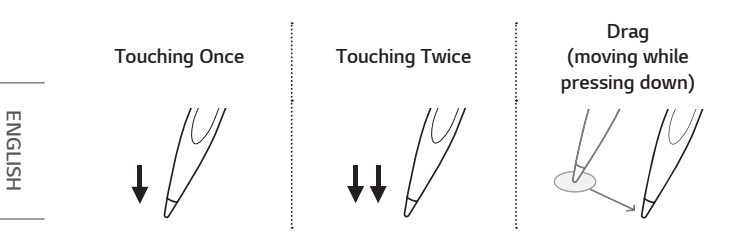

#### *NOTE*

- *Do not apply excessive force on the Stylus Pen. Doing so may cause the pen tip or the pen to fail.*
- *If the Stylus Pen is not used for more than 3 minutes, it switches to Power Saving mode to reduce battery consumption.*
- *To disable the power saving mode, shake and wake up the Stylus Pen.*
- *For more information on Stylus Pen, refer to LG PC Manuals.*

## *Pre-Tech Support Checklist*

#### *Troubleshooting*

*If the following symptoms appear while using the product, check again. It may not be a malfunction.*

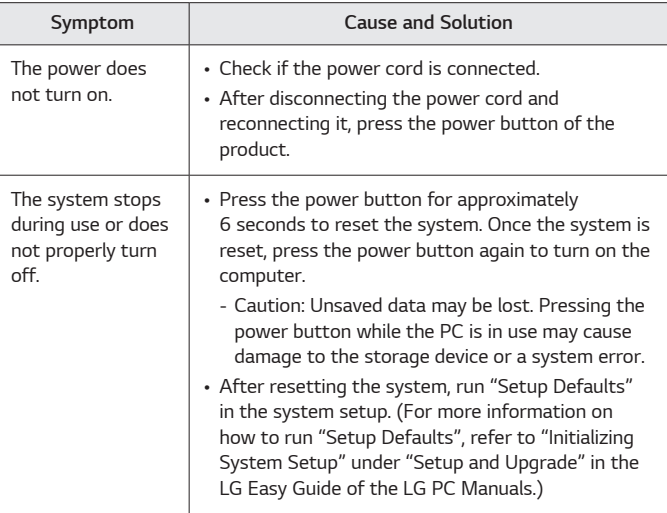

<span id="page-6-0"></span>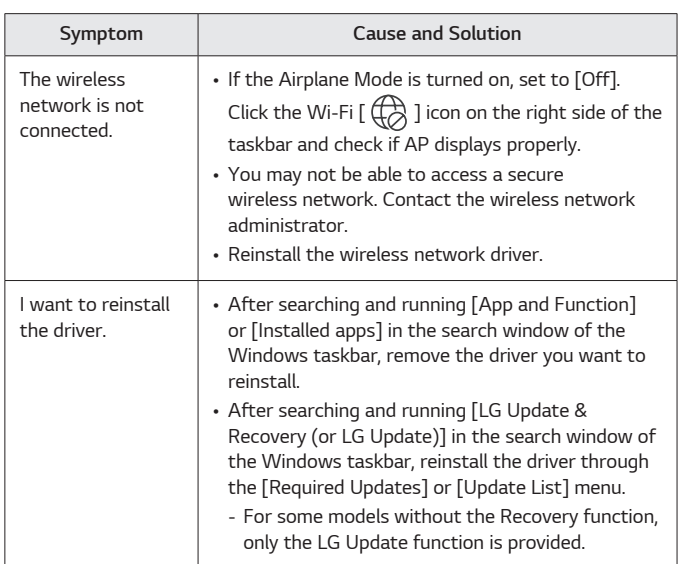

## *Appendix*

#### *Open Source Software Notice Information*

*To obtain the source code that is contained in this product, under GPL, LGPL, MPL, and other open source licenses that have the obligation to disclose source code, and to access all referred license terms, copyright*  notices and other relevant documents please visit *https://opensource.lge.com.*

LG Electronics will also provide open source code to you on CD-ROM for a *charge covering the cost of performing such distribution (such as the cost*  of media, shipping, and handling) upon email request to *opensource@lge.com.*

*This offer is valid to anyone in receipt of this information for a period of*  three years after our last shipment of this product.

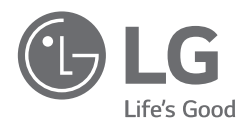